## **MODIFY GOAL**

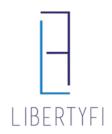

- 1. Launch into the Advisor's Portal via Advisor Search
  - You will see the Advisor's Name in the top right-hand corner if you have donethis correctly.

| BRANCH            | DASHBOARD     | MANAGE                             | CUS               | TOMIZATIC       | N       |  |  |
|-------------------|---------------|------------------------------------|-------------------|-----------------|---------|--|--|
| 🖪 🧇 Bran          | ch > Advisors |                                    |                   |                 |         |  |  |
| BRANCH            |               | Advisors                           | 1                 |                 |         |  |  |
| Desktop           |               | ^                                  |                   |                 |         |  |  |
| Desktop           |               | Ŷ                                  | ň                 |                 | +       |  |  |
| Advisors          |               | Search<br>Filters                  | Column<br>Manager | Saved<br>Layout | Advisor |  |  |
| Advisor Se        | arch          | Name 🛦                             |                   |                 |         |  |  |
| Login Histo       | TV            |                                    | at the sec        |                 |         |  |  |
| Clients           |               | Demo 1, Advisor<br>Demo 2, Advisor |                   |                 |         |  |  |
| Client Searc      | h             |                                    |                   |                 |         |  |  |
| Client Activities |               | Demo 3, Advisor                    |                   |                 |         |  |  |
| Accounts          |               | Demo 4, A                          | avisor            |                 |         |  |  |
| Accounts          |               |                                    |                   |                 |         |  |  |

2. Search for the account that is Changing Programs via quick search or ClientTab

| PLATFORM          |                  |     | م 🖌 | 6 | 9 کر | Ċ | Logout         |
|-------------------|------------------|-----|-----|---|------|---|----------------|
| Quick Search      |                  |     | ×   |   |      |   | Advisor Demo 2 |
| demo-1508832      | Account          | ۍ 💌 |     |   |      |   |                |
| DEMO-1508832 Valu | ed Family Accour | nt  |     |   |      |   |                |

## 3. Navigate to the Service Tab

- Click the "+" icon at the goal level
- Select Modify Goal

| Valued Family A | ccount            |            |                 |                 |    |   |  |
|-----------------|-------------------|------------|-----------------|-----------------|----|---|--|
| Investments     | General           | Service    | Billing         | Documents       |    | P |  |
| 🚆 Goal / Regis  | tration / Accou   |            | Va              | lue             | P  |   |  |
| ▼ Goal   Valued | Family Account    | Individual | +               | \$ 3,204,512    | 88 |   |  |
| 🔻 Reg 139       | 8321   IRA - Trad | litional   | Create          | Service Request | 50 |   |  |
| DEMO            | -1508833          |            | Modify          |                 |    | - |  |
| 🔻 Reg 139       | 8322   Individua  |            | Re-registration |                 |    |   |  |
| DEMO            | -1508824          | Split Go   |                 |                 |    |   |  |
|                 | Eamily Account    | Split Go   |                 | 21              |    |   |  |

## **MODIFY GOAL**

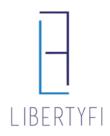

### 4. The Goal Modification Guide: APM to UMA, SMA, FSP

#### • Click on the Proposed Investments workspace

|                        |                                                                    | Valued Family Account - Goal Modification Proposal |            |                   |                          |                    |             |               |                 |               |
|------------------------|--------------------------------------------------------------------|----------------------------------------------------|------------|-------------------|--------------------------|--------------------|-------------|---------------|-----------------|---------------|
| DOCUMENTS              | Objective: Moderate Growth   Portfolio: 5-3,204,512   Status: Edit |                                                    |            |                   |                          |                    |             |               |                 |               |
|                        |                                                                    | >>>>                                               | Pro        | posed Inve        | stments                  |                    | Advisor     | Directed      | Ad              | visor Directo |
|                        |                                                                    | 0                                                  | 5          | 4                 | 5                        | 0                  | A           |               |                 |               |
| Profile                |                                                                    | Delete                                             | Resel.     | Search<br>Filters | Arialyze                 | Error Details      | Warnings    |               |                 |               |
| Proposal Properties    | 0                                                                  |                                                    |            |                   |                          |                    |             | A distingtion | Think there     |               |
| Accounts               | ø                                                                  | Investme                                           |            |                   |                          |                    | 1.000 - 11  | Minimum       | Risk Class      | - <u>-</u>    |
| Risk Manual Assessment | 0                                                                  |                                                    |            | The second second |                          | ditional for Value | ed Client)  |               |                 |               |
| Proposed Investments   | 0                                                                  |                                                    |            |                   |                          |                    |             |               |                 |               |
| Advisor Directed       | 0                                                                  | Mode                                               | 1/1375889  | : Moderate        | Growth                   |                    |             | 5,000         | Moderate Growth | ~             |
| Advisor Directed       | 0                                                                  |                                                    |            |                   |                          |                    |             |               |                 | Continue      |
| Modify                 |                                                                    | 1                                                  |            |                   |                          |                    |             |               |                 |               |
| Account Setup          | ø                                                                  | Target As                                          | set Alloca | ation             |                          |                    |             |               |                 |               |
| Fees                   | 0                                                                  |                                                    |            | Do                | mestic Ed                | uity               | 48.4        | 8             |                 |               |
| Review                 |                                                                    |                                                    |            |                   | rge-Cap Gr               |                    | 13.8        |               |                 |               |
| Paperwork              | 0                                                                  |                                                    |            |                   | rge-Cap Co               |                    | 11.1        |               |                 |               |
| Proposal Summary       |                                                                    |                                                    |            |                   | rge Cap Va<br>d Cap Valu |                    | 13.8<br>3.0 |               |                 |               |

### 5. <u>Proposed Investments</u>:

- Click Edit
- Select the NEW Program (Existing UMA in this example)
  - Unified Managed Account if you are choosing an existing UMA Model
  - o Build Unified Managed Account if you are building a Custom UMA
  - Advisor as Portfolio Manager if you are choosing an existing APM Model
  - Build Advisor as Portfolio Manager if you are building a Custom APM
  - Separate Accounts choose if you are just using SMA's
  - FSP Programs if you are choosing an FSP
  - LibertyFi PMC Foundation PMC's Foundation Portfolio's
- Click Save + Next

| CLIENTS                 |                                                                     | Valued Fa              | amily Acc        | ount - Goal | Modificat         | ion Prop  | osal          |      |
|-------------------------|---------------------------------------------------------------------|------------------------|------------------|-------------|-------------------|-----------|---------------|------|
| DOCUMENTS               | Objective: Moderate Growth   Portfolio: \$ 3,204,512   Status: Edit |                        |                  |             |                   |           |               |      |
| GOAL MODIFICATION GUIDE |                                                                     | Risk Manual Assessment |                  |             | Proposed Invest   |           |               |      |
| Profile                 |                                                                     | S<br>Delete            | ්ට<br>Reset      | +<br>Add    | Add<br>Members    | Analyze   | Error Details | Warr |
| Proposal Properties 🛛 📀 |                                                                     | a duine a              | Advisor Directed |             | Wenders           |           |               |      |
| Accounts                | ø                                                                   |                        | Directed         |             |                   |           |               |      |
| Risk Manual Assessment  | ø                                                                   | Program                |                  | L           | Inified Man       | aged Acco | ount 🔻        | r .  |
| Proposed Investments    | ø                                                                   | Amount                 |                  | 5           | \$2,936,174       |           |               |      |
| Advisor Directed        | ø                                                                   | Custodiar              |                  | Ch          | narles Schw       | ab & Co.  |               |      |
| Advisor Directed        | ø                                                                   | and the second         | tration Type     |             | IRA - Traditional |           |               |      |
| Modify                  |                                                                     | Primary Owner          |                  | CI          | Client, Valued    |           |               |      |
| Account Setup           | ø                                                                   | Joint Own              | er               |             |                   |           |               |      |
| Fees                    | 0                                                                   | 1                      |                  | Ca          | incel             | Save      | Save + Ne     | ext  |
| Review                  |                                                                     | 1                      |                  |             |                   |           |               |      |
| Paperwork               | 0                                                                   | 1                      |                  |             |                   |           |               |      |
| Proposal Summary        |                                                                     | 1                      |                  |             |                   |           |               |      |

# LIBERTYFI

## **MODIFY GOAL**

- 6. UMA, SMA, FSP, or APM:
  - Existing UMA model click **Select** by the appropriate UMA model
  - New Custom UMA search for the appropriate Sleeve's. Can have APM, SMA, & FSP sleeves in the same account.
  - SMA: search for the appropriate manager(s).
  - FSP: click Select by the appropriate FSP model
  - Advisor Directed: select the appropriate APM model
  - Click Continue

| CLIENTS                 |            |                                                   |             |                   | tion Propos     |                   |          |            |                 |          |
|-------------------------|------------|---------------------------------------------------|-------------|-------------------|-----------------|-------------------|----------|------------|-----------------|----------|
| DOCUMENTS               |            | Objective: N                                      | Ioderate Gr | owth   Port       | folio: \$ 3,204 | 512   Status:     | Edit     |            |                 |          |
| GOAL MODIFICATION GUIDE |            | $\rightarrow \rightarrow \rightarrow \rightarrow$ |             |                   | Propose         | l Investmer       | its      |            |                 |          |
|                         |            | 8                                                 | 5           | Ŷ                 | 5               | 0                 | A        |            |                 |          |
| Profile                 |            | Delete                                            | Reset       | Search<br>Filters | Analyze         | Error Details     | Warnings |            |                 |          |
| Proposal Properties     | $\bigcirc$ |                                                   | -           |                   |                 |                   |          | Minimum    | Risk Class      |          |
| Accounts                | 0          | Investme                                          |             |                   |                 |                   |          | Minimum    | RISK CIdSS      |          |
| Risk Manual Assessment  | 0          |                                                   |             |                   | (IRA - Traditio | onal for Valued C | llient)  |            |                 |          |
| Proposed Investments    | ۲          | Mode                                              | erate Grov  | vth               |                 |                   |          | \$ 150,000 | Moderate Growth | ~        |
| UMA                     | ø          |                                                   |             |                   |                 |                   |          |            | G               | Continue |
| Advisor Directed        | ø          | 1                                                 |             |                   |                 |                   |          |            |                 |          |
| Modify                  |            | 1                                                 |             |                   |                 |                   |          |            |                 |          |
| Account Setup           | 0          |                                                   |             |                   |                 |                   |          |            |                 |          |
| Fees                    | 0          | 1                                                 |             |                   |                 |                   |          |            |                 |          |
| Review                  |            |                                                   |             |                   |                 |                   |          |            |                 |          |
| Paperwork               | 0          |                                                   |             |                   |                 |                   |          |            |                 |          |
| Proposal Summary        |            |                                                   |             |                   |                 |                   |          |            |                 |          |

### 7. <u>Account Setup</u>: Select a Funding Source

• Click Save + Next

| Account Setup   |                                                                          |
|-----------------|--------------------------------------------------------------------------|
| Funding Sources |                                                                          |
|                 | Deposit by check, bank wire, or electronic funds transfer                |
|                 | Transfer from an existing Charles Schwab & Co. account (e.g. IBA, Joint) |
|                 | Transfer from any other account (e.g. brokerage accounts)                |
| $\checkmark$    | Other                                                                    |
|                 | Cancel Save + Next                                                       |

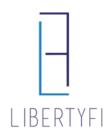

# **MODIFY GOAL**

- 8. <u>Fees:</u>
  - Review the Fee schedule, click the "**Pencil**" icon to edit if necessary. You now have the option to **Copy from Existing Schedule** to input the advisor fee currently listed on client account.
  - Check Accept
  - Click Save + Next

| Advisor Fee   |        | and the second second sec |
|---------------|--------|----------------------------------------------------------------------------------------------------|
| ▼ Default     |        | Edit Fee                                                                                                    |
| All Assets    | 0.00 % | Edit Fee                                                                                                    |
| ▼ Exclusions  | +      | Copy from Existing Schedule                                                                                                    |
| ▼ Custom Fees | +      |                                                                                                    |

### 9. Paperwork Generation and Upload:

- Click Generate and download the Statement of Investment Selection
- After necessary signatures have been obtained, you will **Upload SIS Document** on the **Paperwork Upload** tab
- Once SIS has been uploaded, you will **Submit** the request for processing.

| Valued Family Account - Goal Modification Proposa | 1 |
|---------------------------------------------------|---|
|---------------------------------------------------|---|

Objective: Growth | Portfolio: 112,306 | Status: Finalized

| $\rangle \rangle \rangle \rangle$ | $\rangle \rangle \rangle \rangle \rangle$ | $\rightarrow$ |                        |               | Paperwork        |           |  |
|-----------------------------------|-------------------------------------------|---------------|------------------------|---------------|------------------|-----------|--|
| 🔀<br>Delete                       | ා<br>Reset                                | Analyze       | Generate A<br>Document | Error Details | Marnings         |           |  |
| <b>5</b>                          |                                           | _             |                        |               | Instruction Ture | Amount De |  |

| special instructions                             | instruction type | Amount    | Date |
|--------------------------------------------------|------------------|-----------|------|
| ▼ FSP-IRA-Roth                                   |                  | \$112,306 |      |
| BlackRock 70/30 Target Allocation ETF Portfolio. |                  |           |      |
| *                                                |                  |           |      |

| Taperwork Upload | Туре                          |
|------------------|-------------------------------|
| Investments      | +                             |
| FSP-IRA-Roth     | Upload<br>Upload SIS Document |